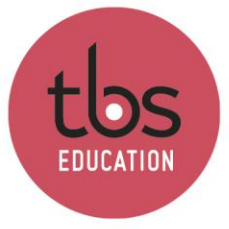

# **Installing Cyber printers PARIS (Mac OS X)**

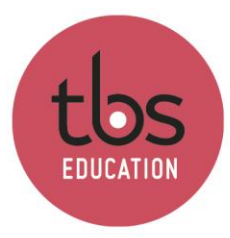

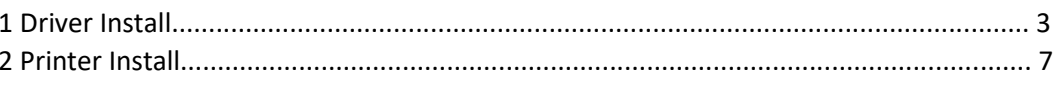

### **You must be connected to the TBS wireless during the entire process**

Download the driver with the link below

[Printer Driver.dmg](http://campus.tbs-education.org/documents/informatique/impression/epson635051eu.dmg)

Double-click on the downloaded file:

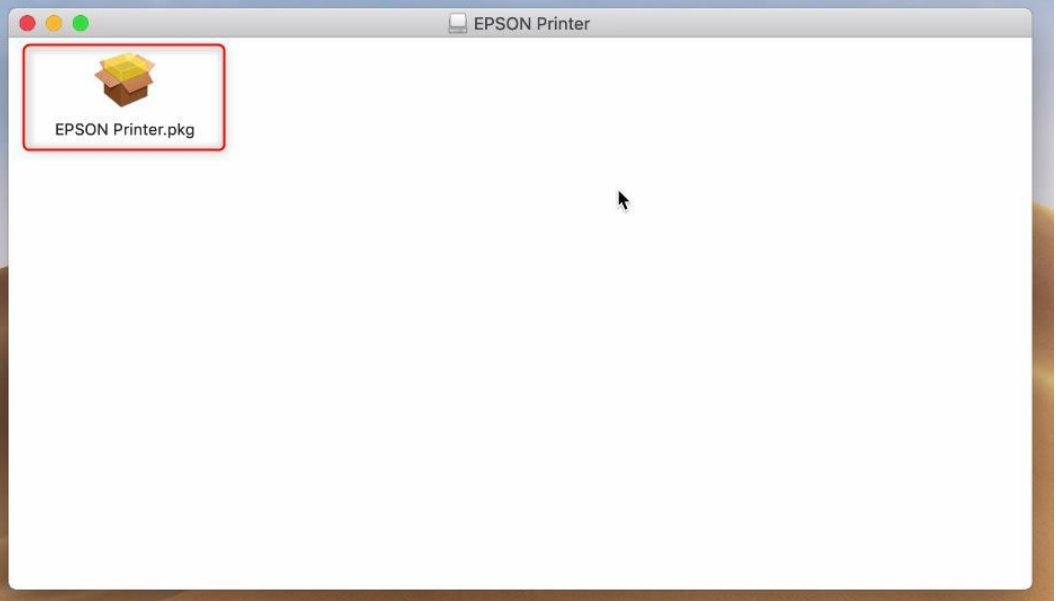

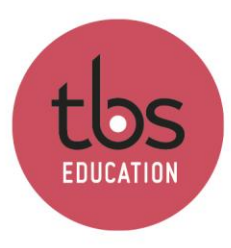

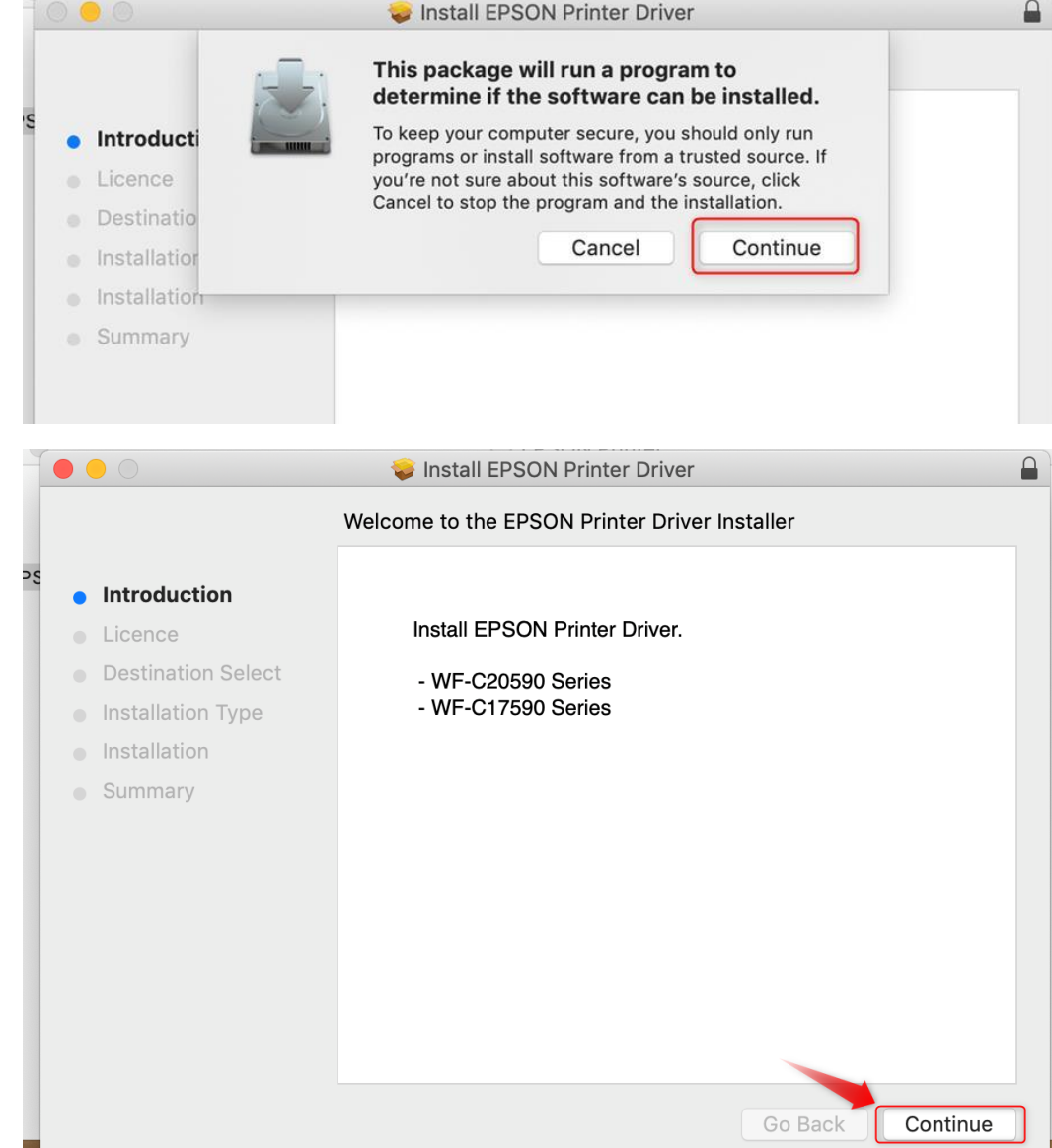

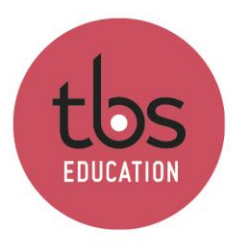

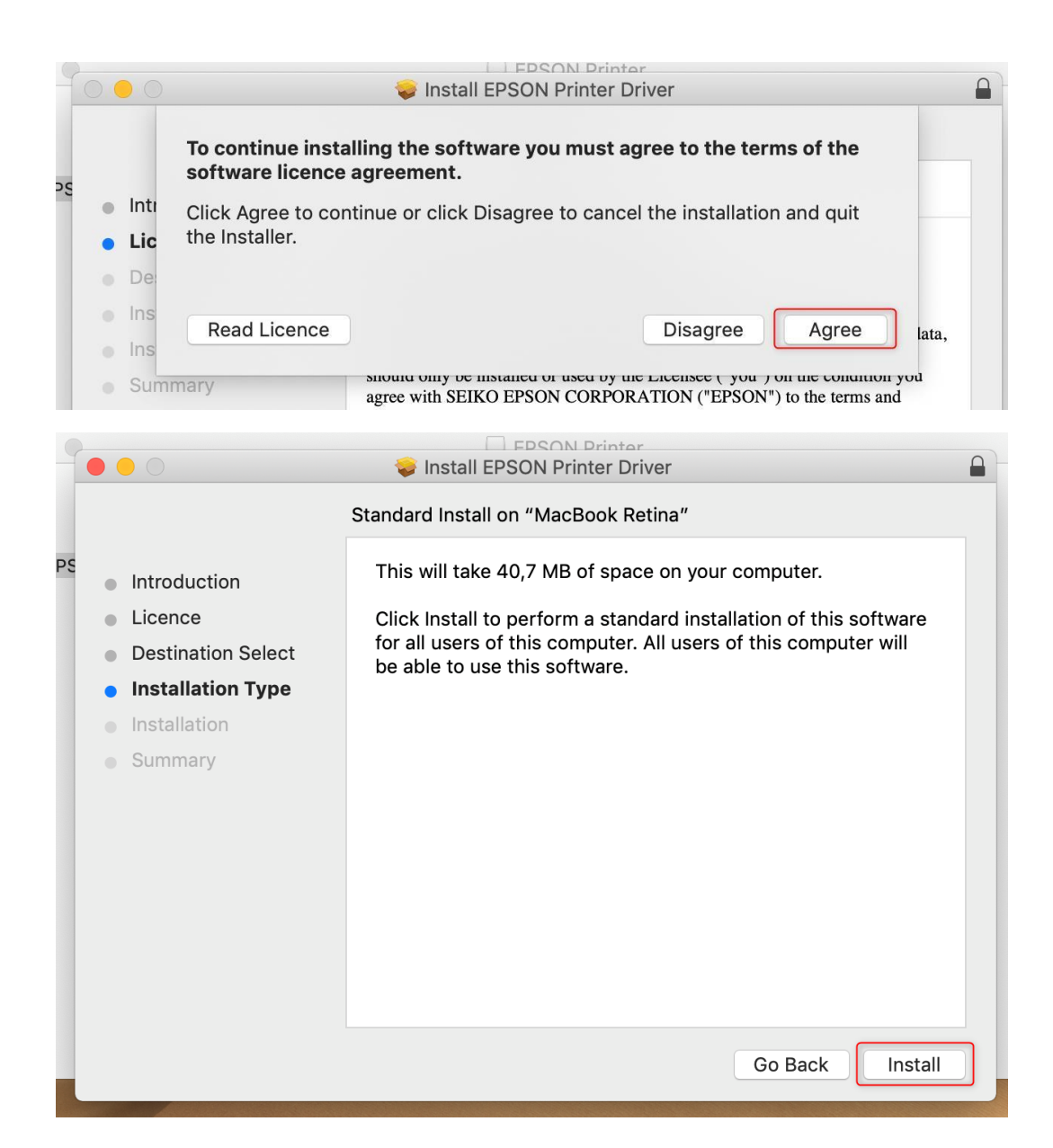

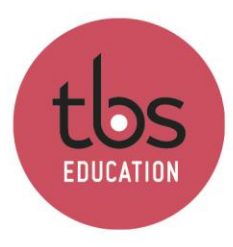

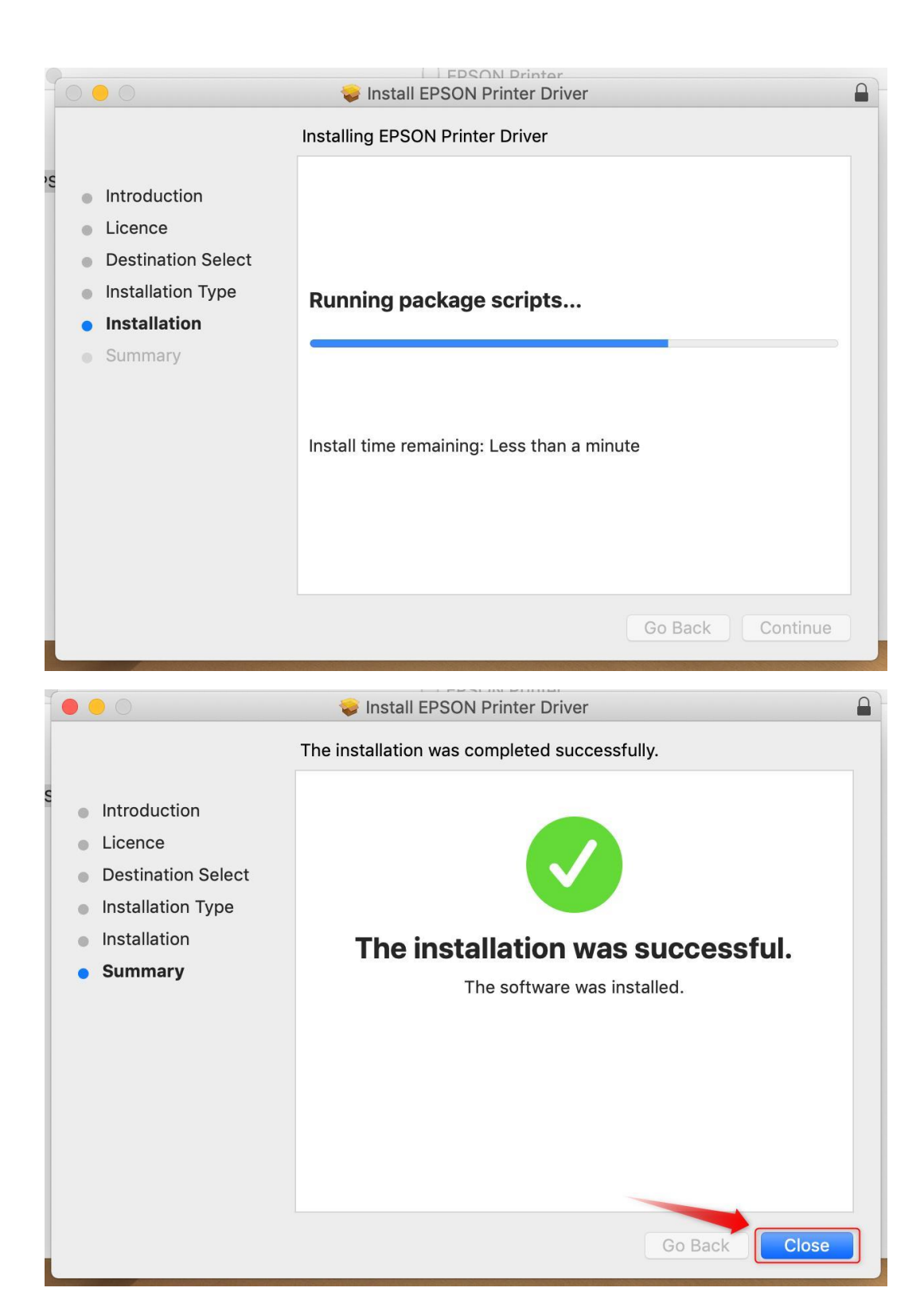

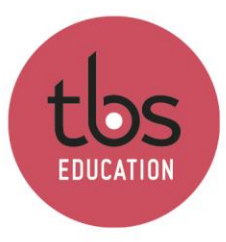

## 2. Printer Install

You can watch this video[: Printer install.mov](https://campus.tbs-education.org/documents/informatique/impression/Printer%20install%20MacOS.mov)

### Or Open Apple menu

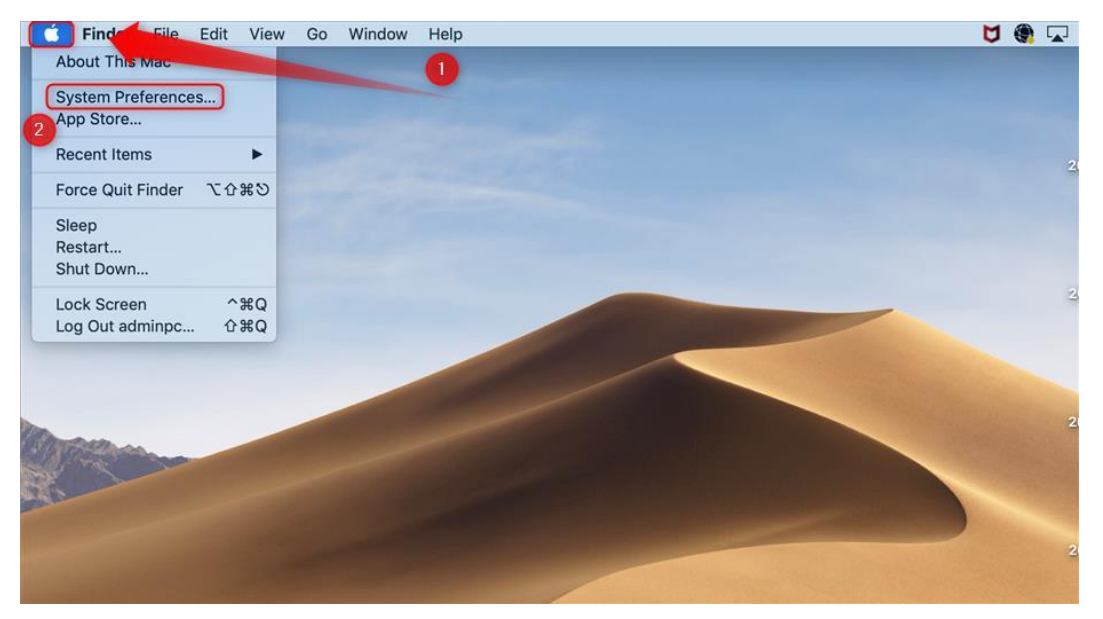

Open Printers & scanners

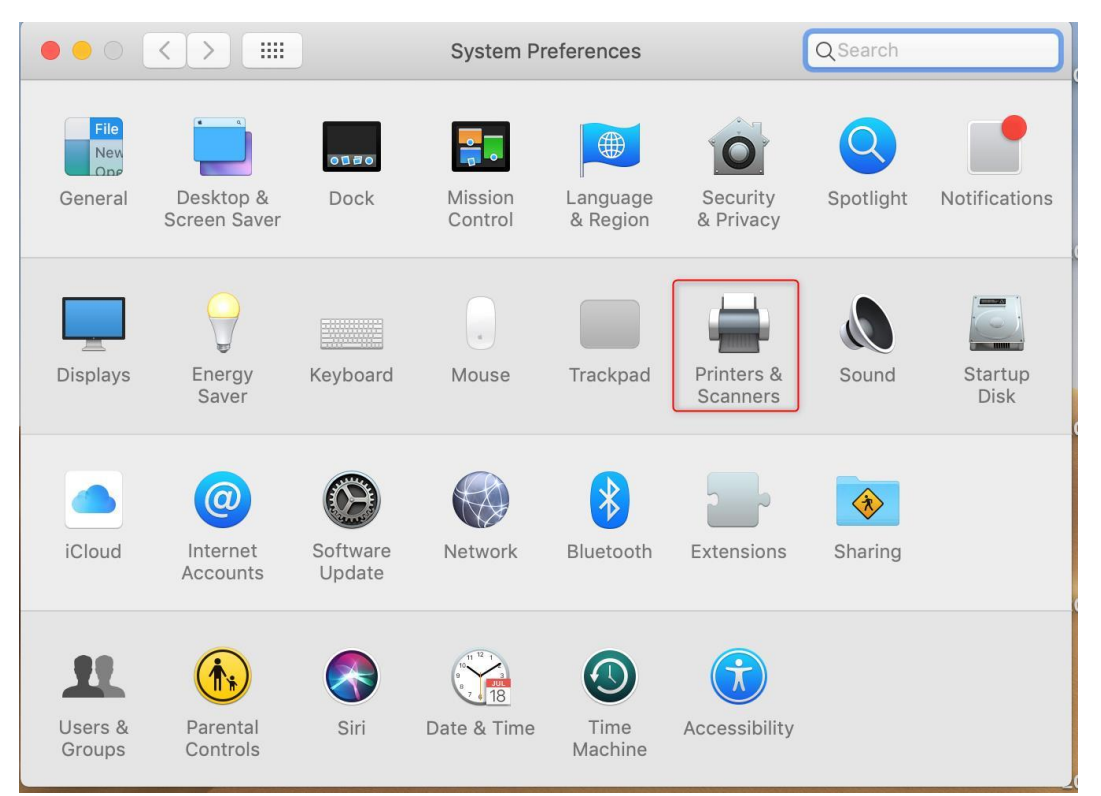

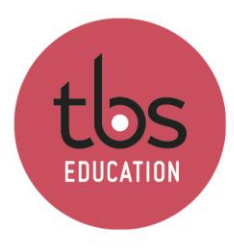

#### Click  $4 + 7$

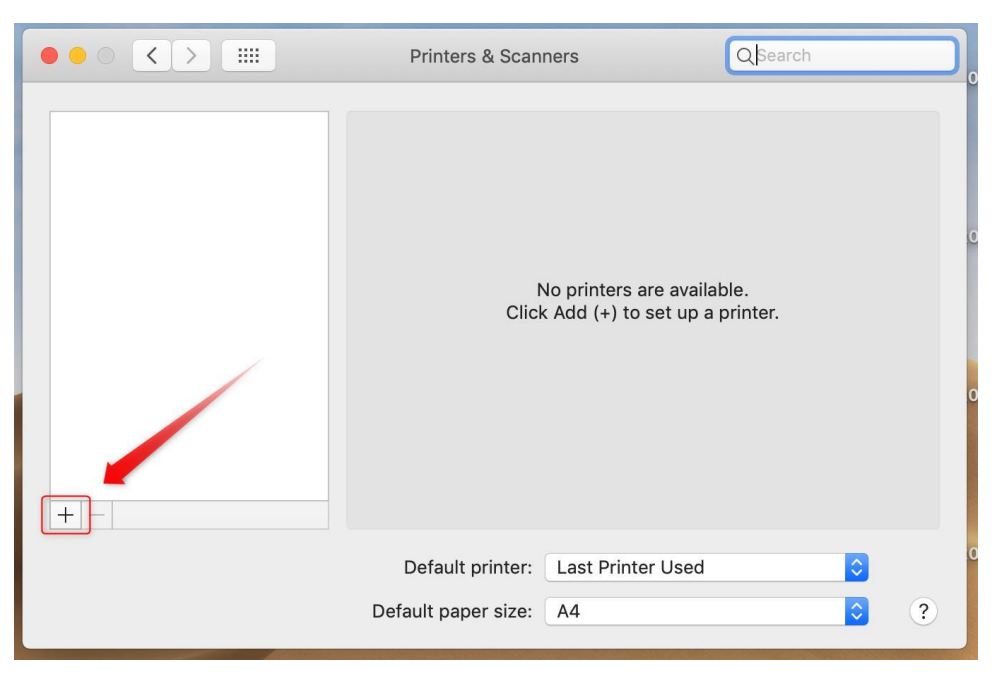

Click "IP"

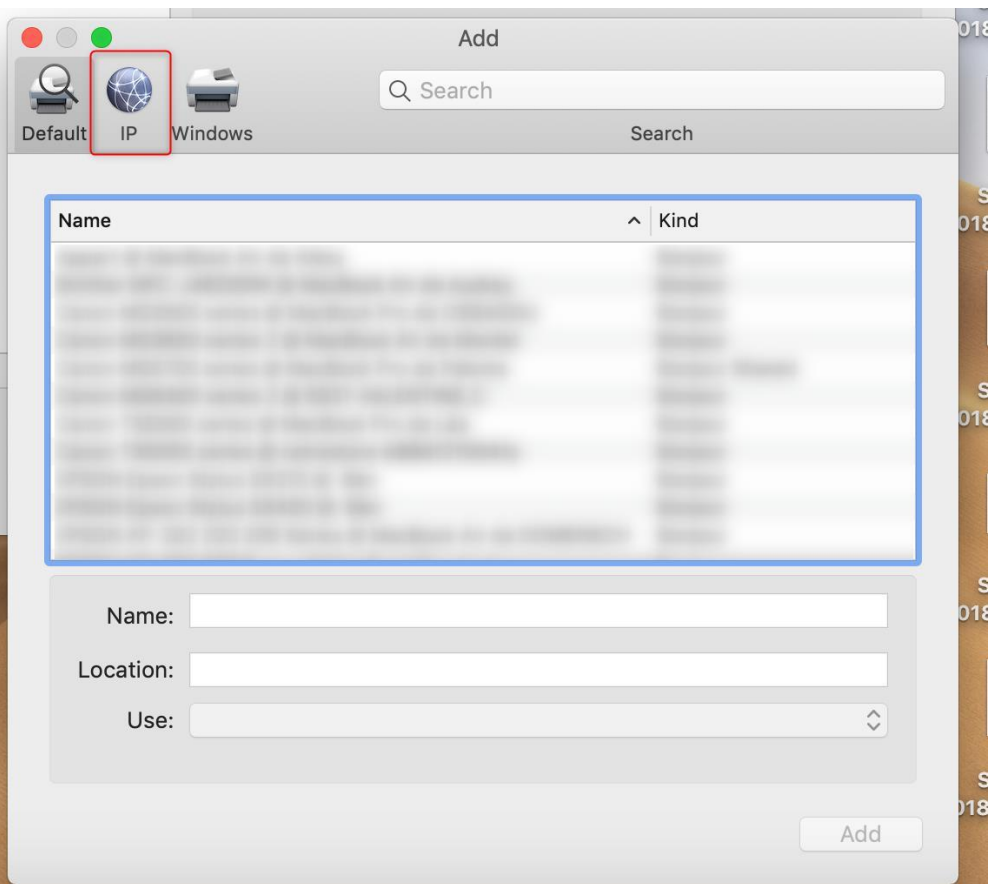

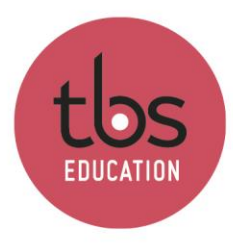

INSPIRING EDUCATION INSPIRING LIFE

- Address **192.168.68.87**
- Check that protocol matches **Line Printer Daemon – LPD**
- Type in **the name matching the address of the first step**

- **Wait for "EPSON WF-C20590 Series"** to show up ou manually select "Select Software…" then look for "EPSON WF-C20590 Series" in the list then click "OK

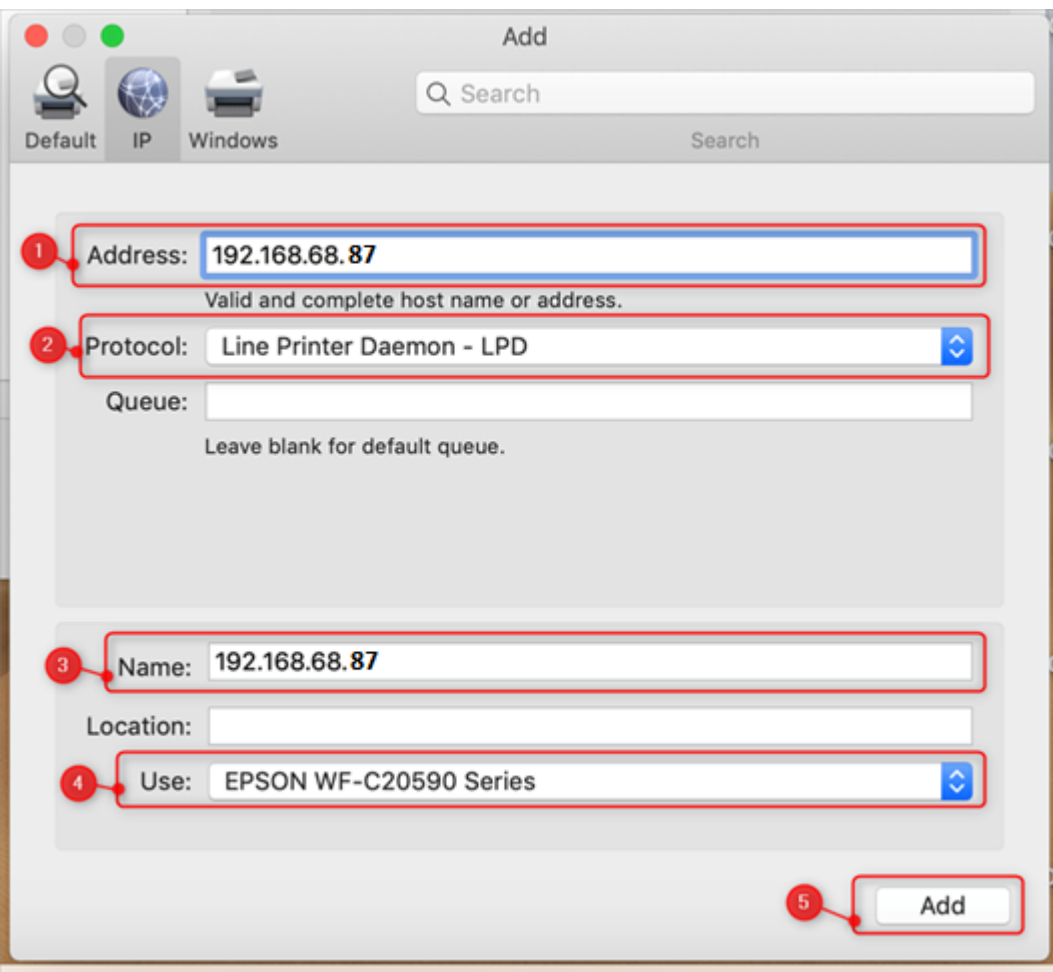

Once the install process is done, you can print from your computer while connected to WIFI TBS wireless network.